## ONLINE:

# **SCHRITT FÜR SCHRITT ZU MEHR SICHTBARKEIT IM INTERNET**

**MIT DEM NEUEN ÖFFENTLICHEN PROFIL AUF COMMERCIALAGENTS.AT** können Handelsagenten nicht nur ihre Produkte und Leistungen präsentieren, sondern auch News- und Angebots-Posts veröffentlichen.

**J**eder Handelsagent kann über<br>
commercialagents.at seine eigene Website pflegen. Diese besteht aus einem Handelsagenten-Profil und einzelnen Posts. Jedes Profil und jeder Post ist suchmaschinenoptimiert. Durch die vielen Auftritte nimmt Google die Plattform als Informationsknotenpunkt wahr. Das Profil wird im Ranking von Google höher bewertet als einzelne Internetauftritte und der Handelsagent besser im Internet gefunden. Je mehr Handelsagenten die neuen Möglichkeiten auf der Plattform nutzen, desto stärker wird dieser Informationsknotenpunkt aus der Sicht von Google bewertet.

## **WIE KOMME ICH ZU MEINEM ÖFFENTLICHEN PROFIL?**

Loggen Sie sich mit Ihren Zugangsdaten auf der Plattform ein. Links in der Navigation sehen Sie nun den Menüpunkt Öffentliches Profil. Folgende Angaben können Sie hier pflegen:

- Ihre Profilinformationen
- Ihr Unternehmenslogo
- Ihre Social-Media-Kanäle

Unter diesem Menüpunkt können Sie auch die Posts erstellen und bearbeiten.

#### **PROFILINFORMATIONEN**

Hier pflegen Sie die wichtigsten Daten Ihres öffentlichen Profils:

- Anzeige des öffentlichen Profils
- Offiziell eingetragener Firmenname
- Profil-Headline (für alle sichtbar)
- Kurzbeschreibung
- Ausführliche Beschreibung
- Kontaktinformationen

Für die **Profil-Headline** verwenden Sie am besten eine Kurzfassung Ihres Firmennamens und eine knappe Beschreibung Ihrer Tätigkeit unter Verwendung von zwei bis drei Schlüsselbegriffen (Keywords). Überlegen Sie dabei, nach was ein potenzieller Interessent bei Google suchen könnte. Optimal für die Profil-Headline sind maximal 60 Zeichen.

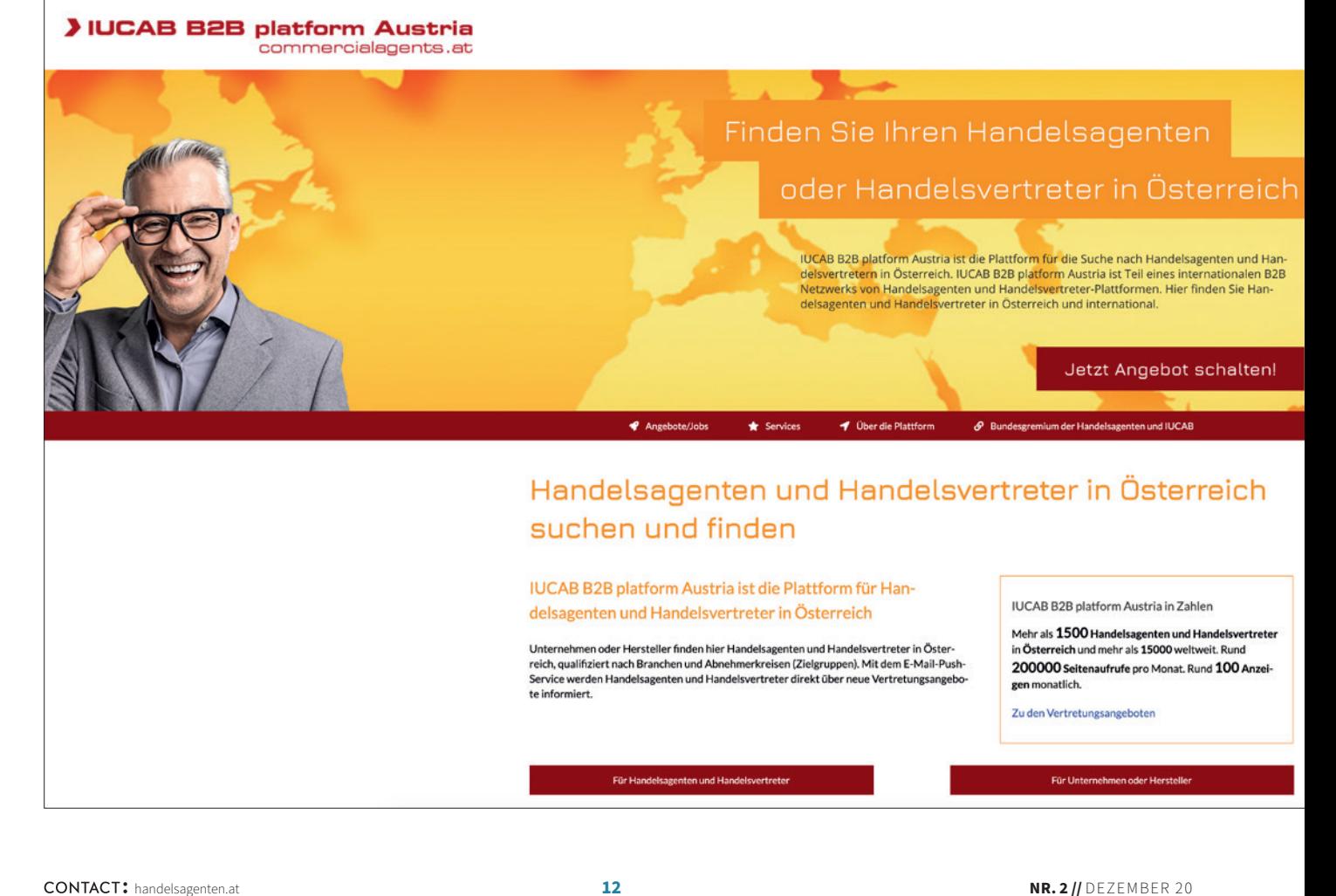

In der **Kurzbeschreibung** geben Sie einen Überblick über Ihre Handelsagentur. Machen Sie deutlich, was Sie dem Nutzer bieten und was Sie auszeichnet. Benutzen Sie auch hier Schlüsselbegriffe und denken Sie aus Kundensicht. Für die Kurzbeschreibung stehen maximal 200 Zeichen zur Verfügung.

In der **ausführlichen Beschreibung** geben Sie eine detaillierte Beschreibung Ihres Unternehmens, der Produkte und Leistungen an. Denken Sie beim Verfassen aus Sicht der Zielgruppe: Was könnte den Kunden interessieren? Wonach könnte er bei Google suchen? Verwenden Sie im Text die Keywords aus der Profil-Headline. Schreiben Sie mindestens 300, besser noch 800 bis 1.000 Wörter. Strukturieren Sie den Text mit Zwischenüberschriften und verwenden Sie bei wichtigen Begriffen Fettungen.

#### Bei den **Kontakt- und Adressinformationen** geben Sie die Daten so vollständig wie

möglich an, damit Nutzer Sie kontaktieren können. Die E-Mail-Adresse kann von jener bei der Registrierung verwendeten Adresse abweichen. So können Sie hier eine allge-

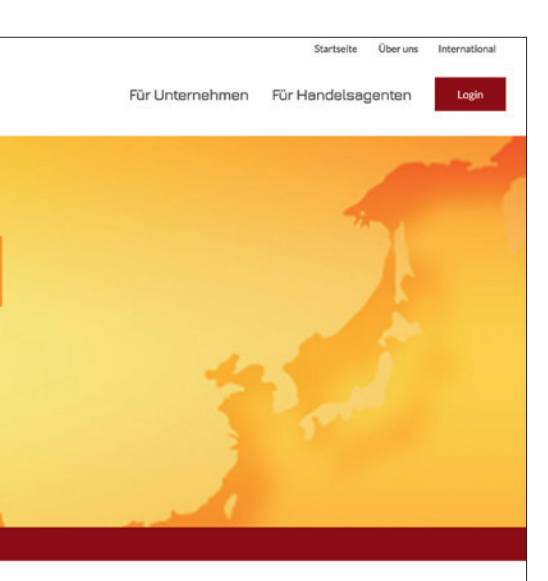

meine Adresse wie info@... angeben, wenn Sie Ihre direkte Adresse nicht öffentlich machen möchten. Unter dem Menüpunkt **Impressum & Datenschutzerklärung** müssen Sie Angaben machen, bevor Sie Ihr Profil veröffentlichen können. Ein Impressum ist für jede Internetseite gesetzlich vorgeschrieben. Eine Vorlage ist bereits eingepflegt.

#### **POSTS ERSTELLEN**

Wenn Sie Ihr Profil veröffentlicht haben, können Sie neue Beiträge verfassen. Für den Titel und die Kurzbeschreibung des Posts gilt das Gleiche wie für jene in der Profilinformation. Zusätzlich können Sie ein Bild hochladen. Gehen Sie beim Inhalt ins Detail und denken Sie auch hier aus der Sicht des Kunden.

Setzen Sie nach den Texten Links zu Ihrer Internetseite oder Social-Media-Profilen (z. B. LinkedIn oder Xing). Definieren Sie ein Start- und sofern gewünscht ein Enddatum, so können Sie Posts planen bzw. automatisch deaktivieren.

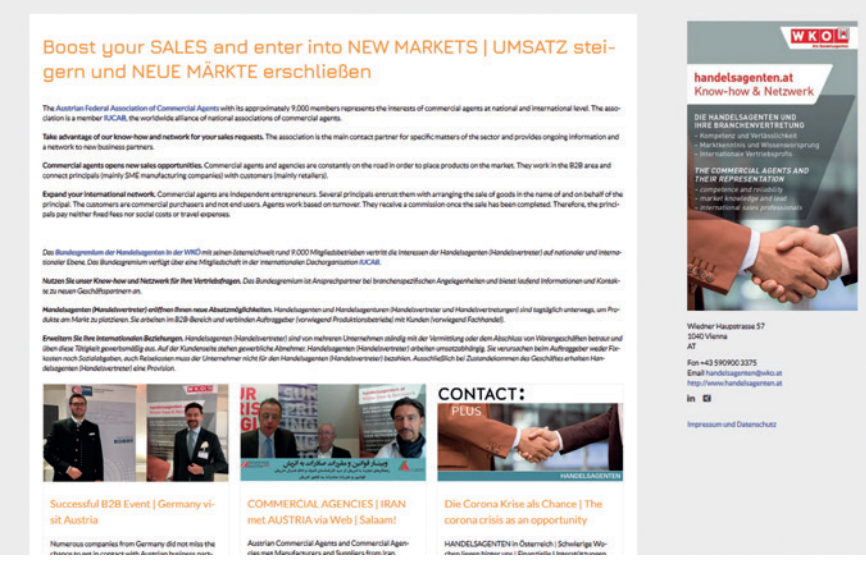

So könnte beispielsweise ein öffentliches Profil aussehen: Text, Logo, Kontakt, Social-Media-Profile. Probieren Sie es gleich aus.

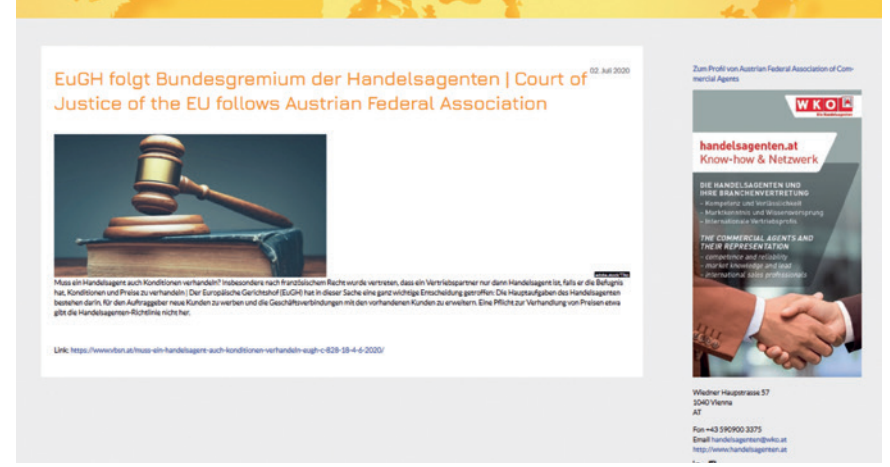

Mit einem Post auf der Plattform machen Sie Ihre aktuellen und möglicherweise neue Geschäftspartner auf sich aufmerksam.

#### **SUMMARY**

Holen Sie sich ihren kostenlosen Mehrwert ab – nutzen Sie die Chance der neuen Plattform und legen Sie Ihr eigenes Profil an. Damit werden Sie im Web schneller gefunden. Die einzelnen Profile und Posts sind auf einzigartige Weise für Suchmaschinen optimiert. Damit erreichen Sie Top-Rankings bei Suchmaschinen und werden so besser im Internet gefunden und im Einkaufsprozess wesentlich früher sichtbar.